## **ELSEVIER**

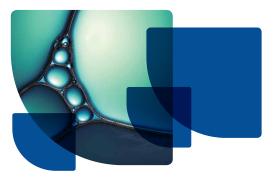

## QUICK USER GUIDE

For more Embase training materials visit Help in the product

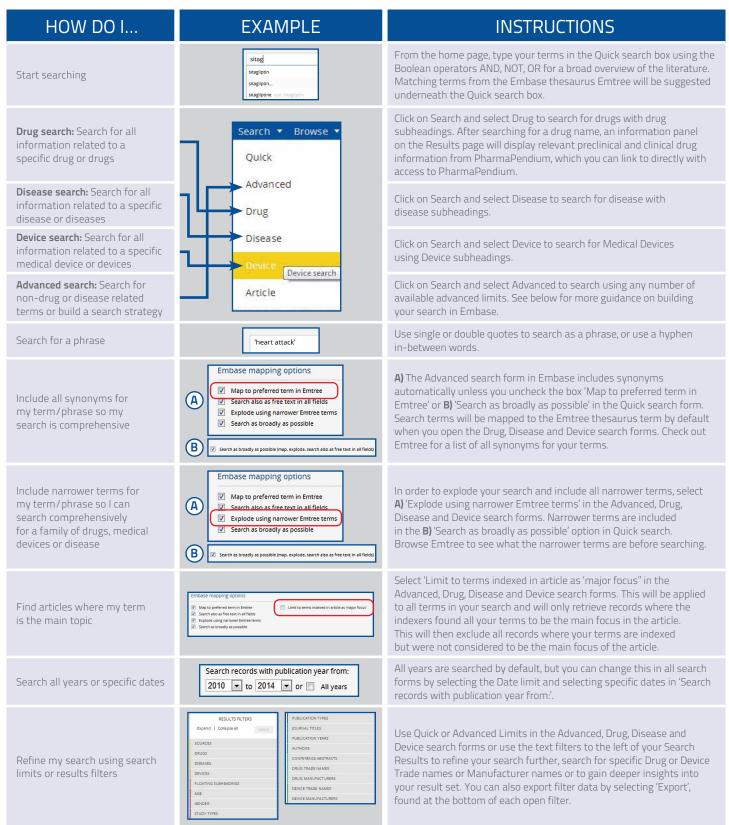

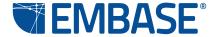

## **ELSEVIER**

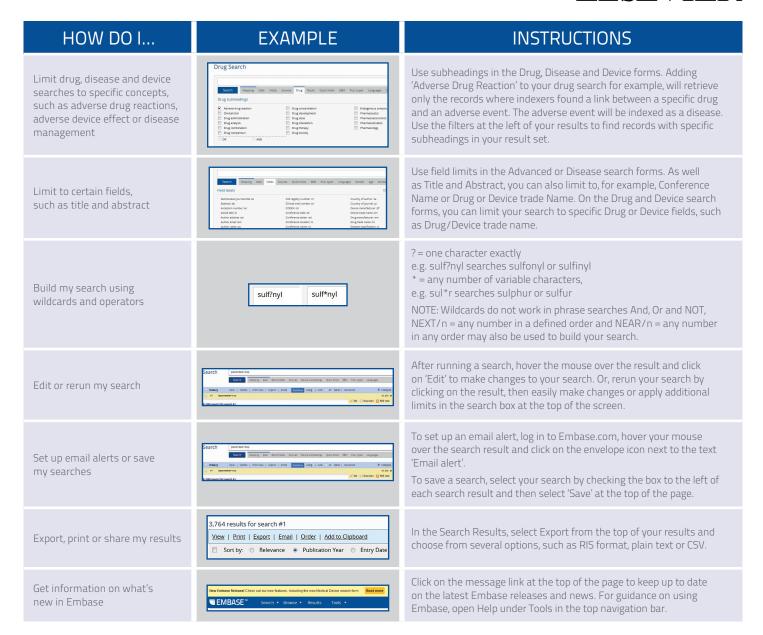

## **Additional Search Tips:**

- Break up your search into individual topics/searches and combine searches using the Combine feature on the Search Results page. Do this once you have completed the individual searches, as it will be easier to identify parts of your strategy for editing or further refinement later.
- When editing searches, familiarity with Command Line Search syntax may be useful. Refer to Help for a list of index fields and subheading codes.
- When editing searches, remember to amend or delete the date range or other unwanted limits from your strategy before adding a new date range or alternative limits.
- Look at Index Terms of relevant records for possible index terms that you haven't yet considered.
- Scan titles and/or abstracts for alternative search terms.
- View a relevant record from your search results and click on Related Articles.

**Note:** When indexing Embase, we use a thesaurus called Emtree, which organizes biomedical terms in a hierarchical tree and includes all synonyms. In the Advanced search form, the option 'Map to preferred term in Emtree' ensures your search results will include all articles with your typed term and all synonyms. Any term lower in the tree than the term you are looking for is called a narrower term.

An explosion search includes these narrower terms in your search. Sitagliptin is a narrower term for oral antidiabetic agent, for example.

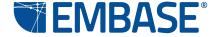